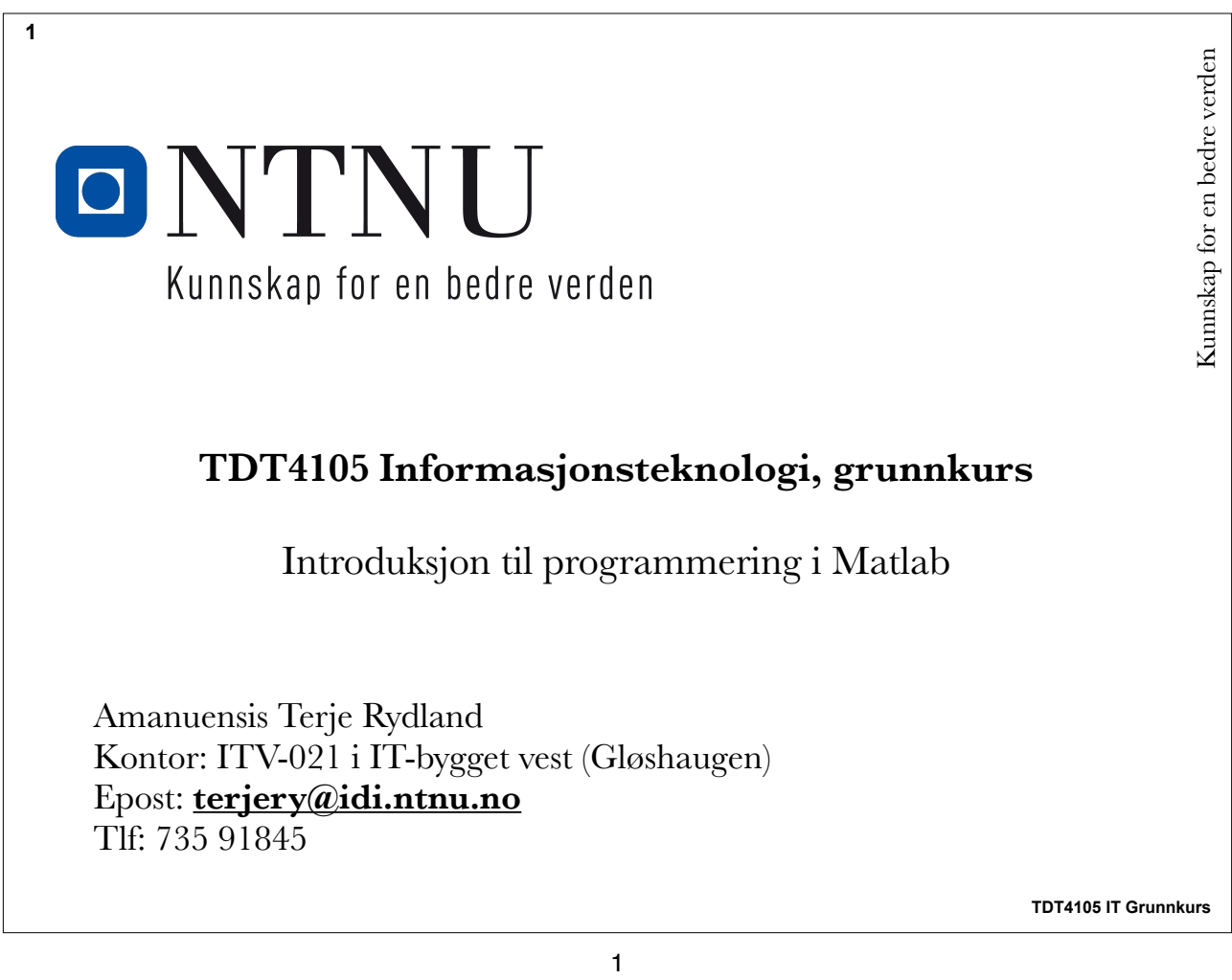

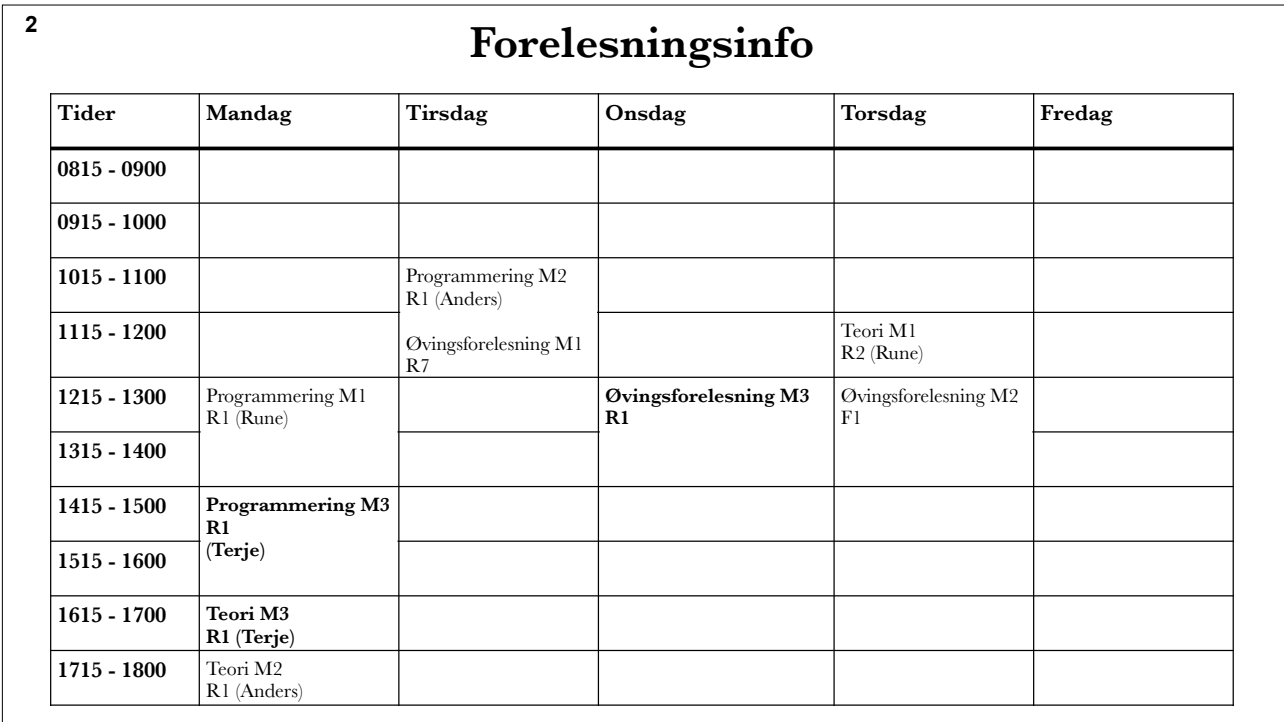

Forelesningene skal være synkronisert - dere kan gå på de som passer best

# **Læringsmål og pensum**

- **3**
	- Mål
		- Lære om programmering og hva er et program
		- Lære å designe et program
		- Lære om hvordan Matlab brukes
		- Lære om programmeringsomgivelse, skript, prompt, variabler
	- Pensum
		- Matlab-boka, kapittel 1 ( minus 1.5) Introduksjon til MATLAB
	- Motivasjonsvideo: http://code.org

**ONTN** 

### **4**

## **Hva er programmering?**

- Å programmere er å fortelle en datamaskin hva den skal gjøre.
	- Vi bruker et programmeringsspråk (**f.eks. Matlab**) for å gjøre dette
- Før en datamaskin kan kjøre et program, må programmet **oversettes** til **maskinkode**.
	- Maskinkode er et språk som *prosessoren* kan utføre
	- Programmet som oversetter programmeringsspråket til maskinkode kalles kompilator, tolker eller oversetter.

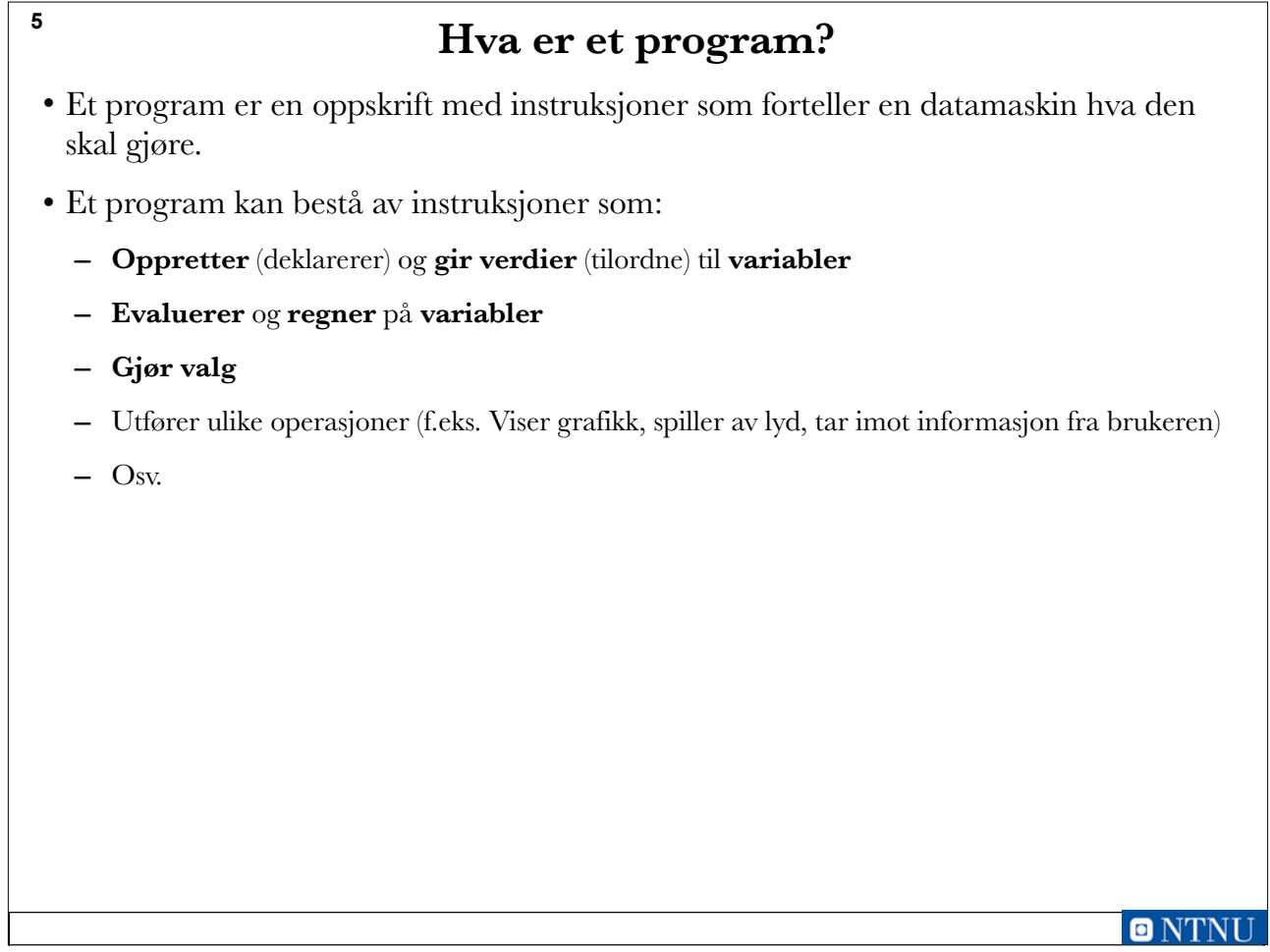

# **Hvordan et program fungerer**

- Programmer utføres linje for linje (altså ei linje av gangen).
- Dette er uhyre viktig å forstå for å klare å henge med etter hvert som vi lanserer avanserte programmer.
- Vi snakker gjerne om en *programpeker* som flytter seg nedover linje for linje i programmet.
	- Det som står øverst *skjer* først!

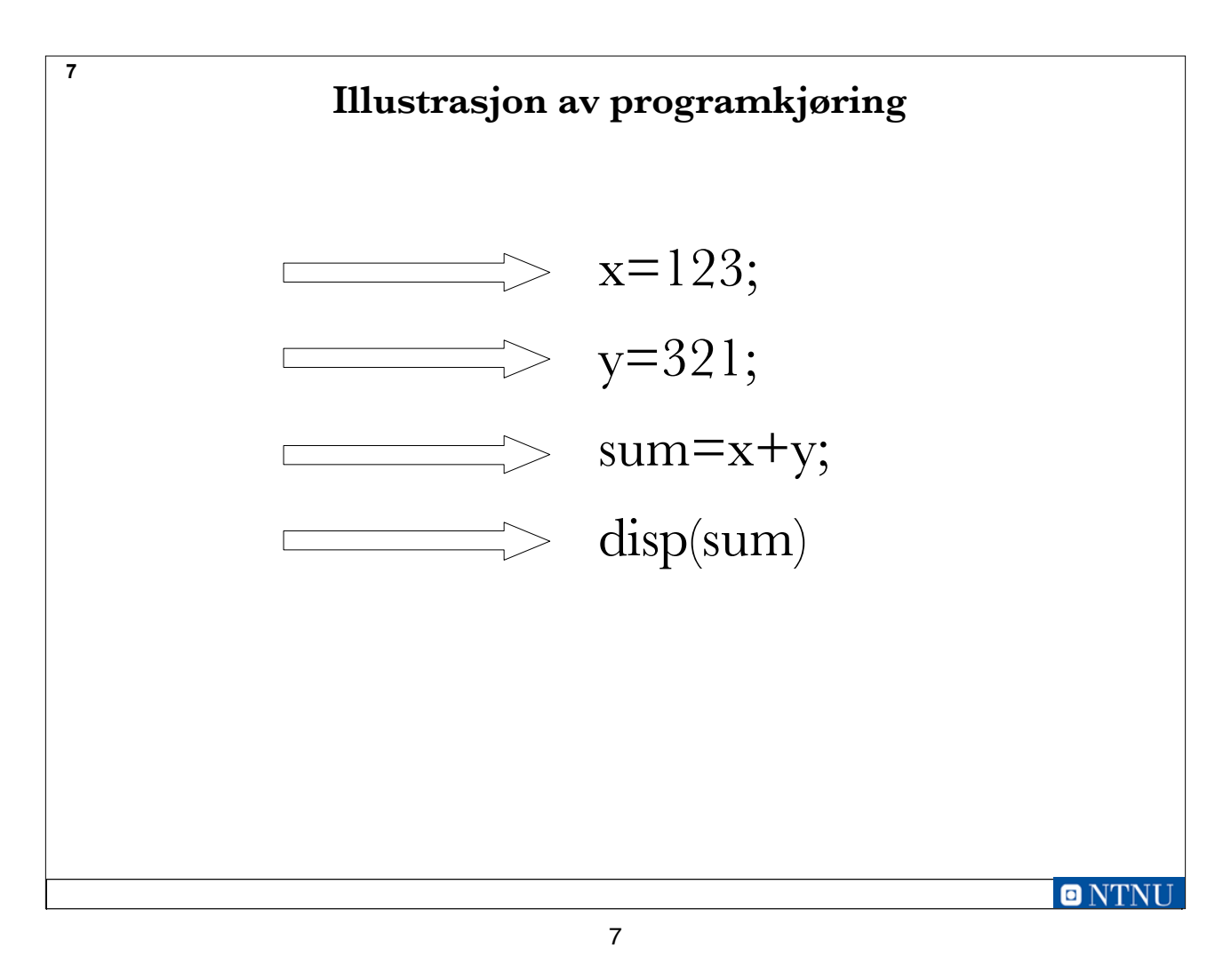

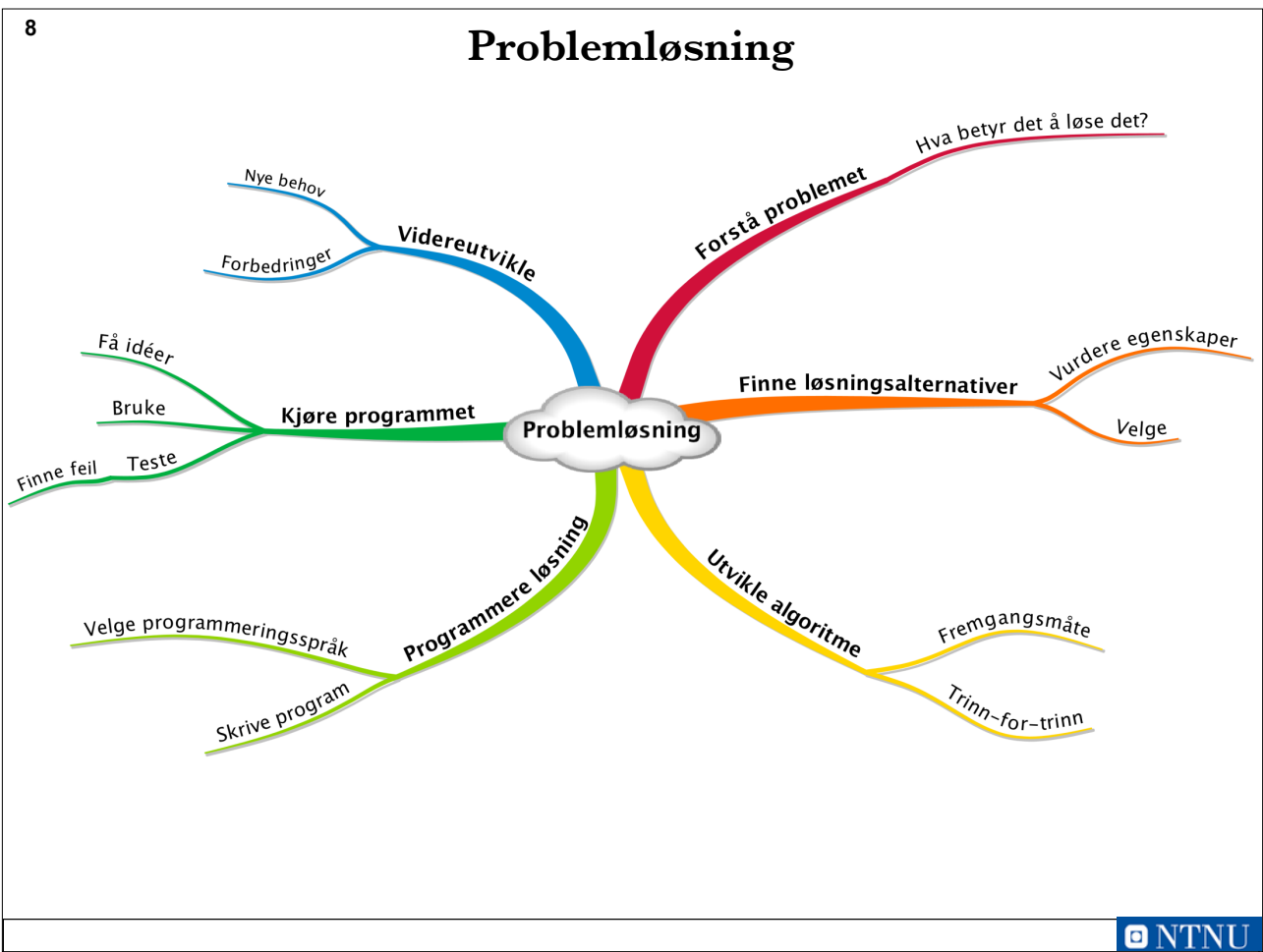

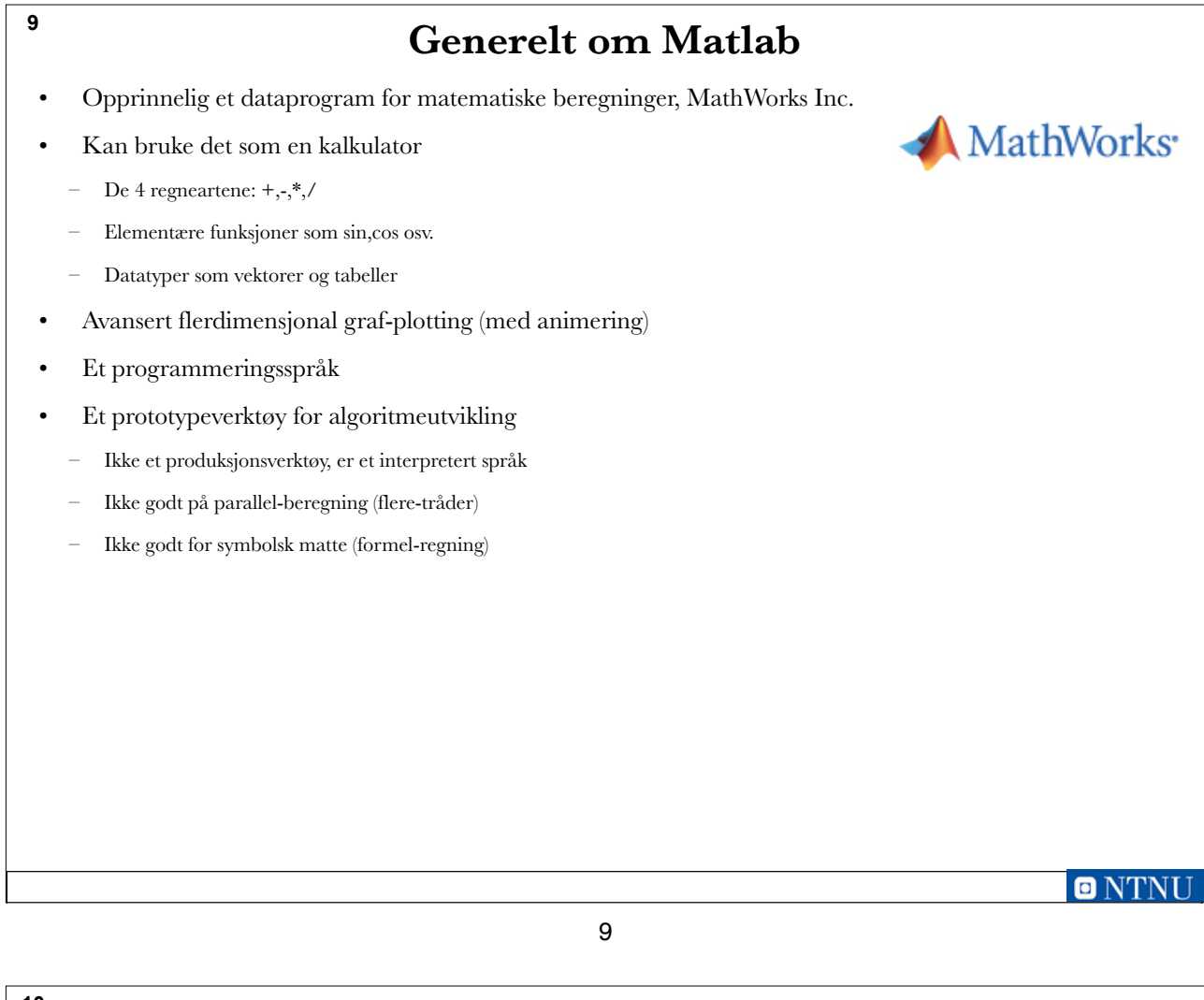

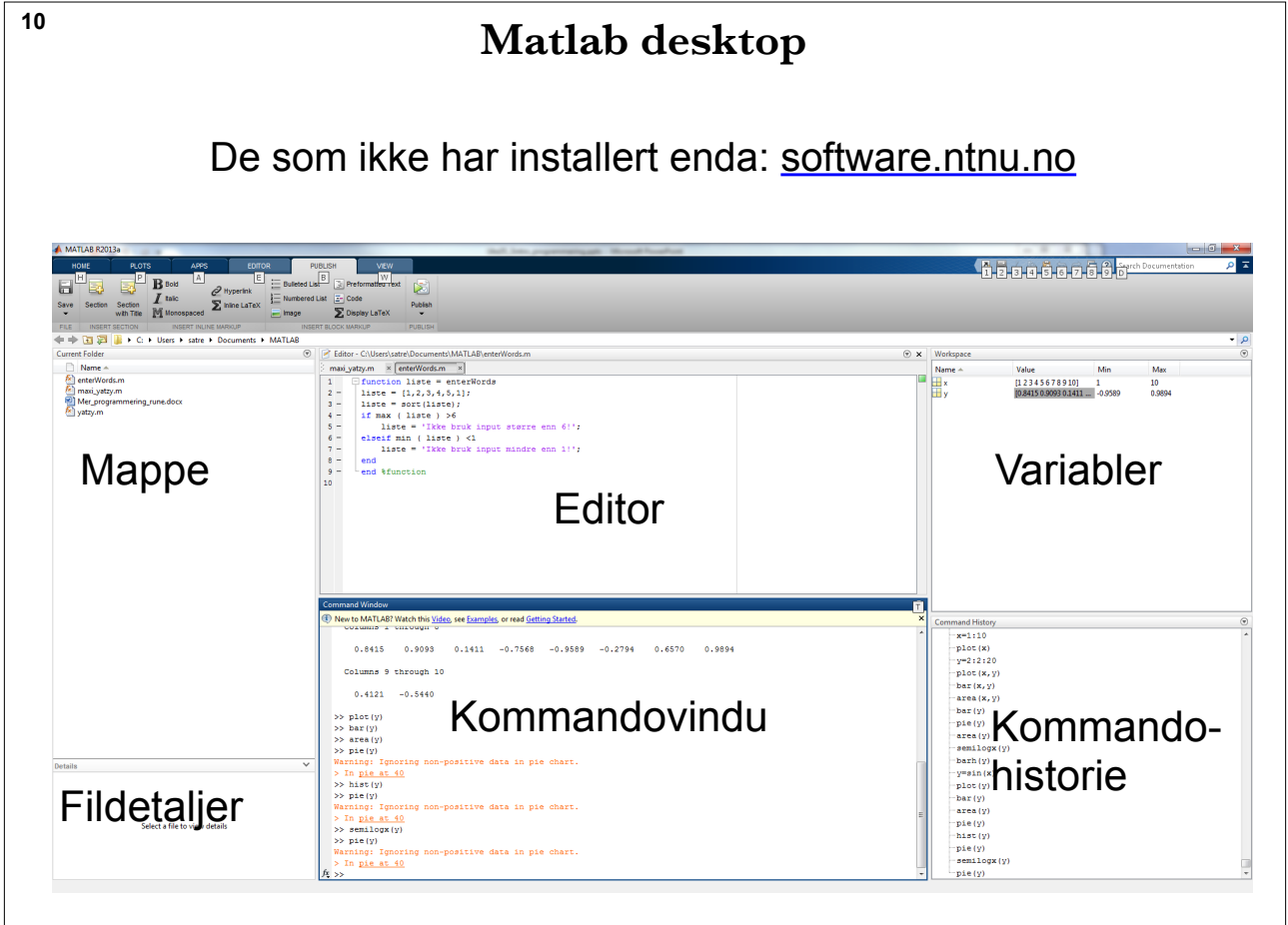

 $\bullet$ 

## **Programmering i Matlab**

- Matlab kan brukes på følgende måter:
	- Interaktiv modus

**11**

- Skrive en og en instruksjon inne i en tolker i Matlab-programmet
- Lage Matlab-programmer (script)
	- Lage en tekstfil med Matlab-kommandoer ved hjelp av en teksteditor, og bruke Matlab-programmet til å oversette programmet til maskinkode og kjøre programmet.

**12**

### 11

### **Interaktiv modus**

- Skriv en linje med en kommando og få direkte respons
- Fungerer nesten som en kalkulator
- I interaktiv modus huskes alle variabler som brukes
- Får feilmelding hvis du har skrevet noe feil
- Egner seg ikke til å skrive store programmer!

**ONTN** 

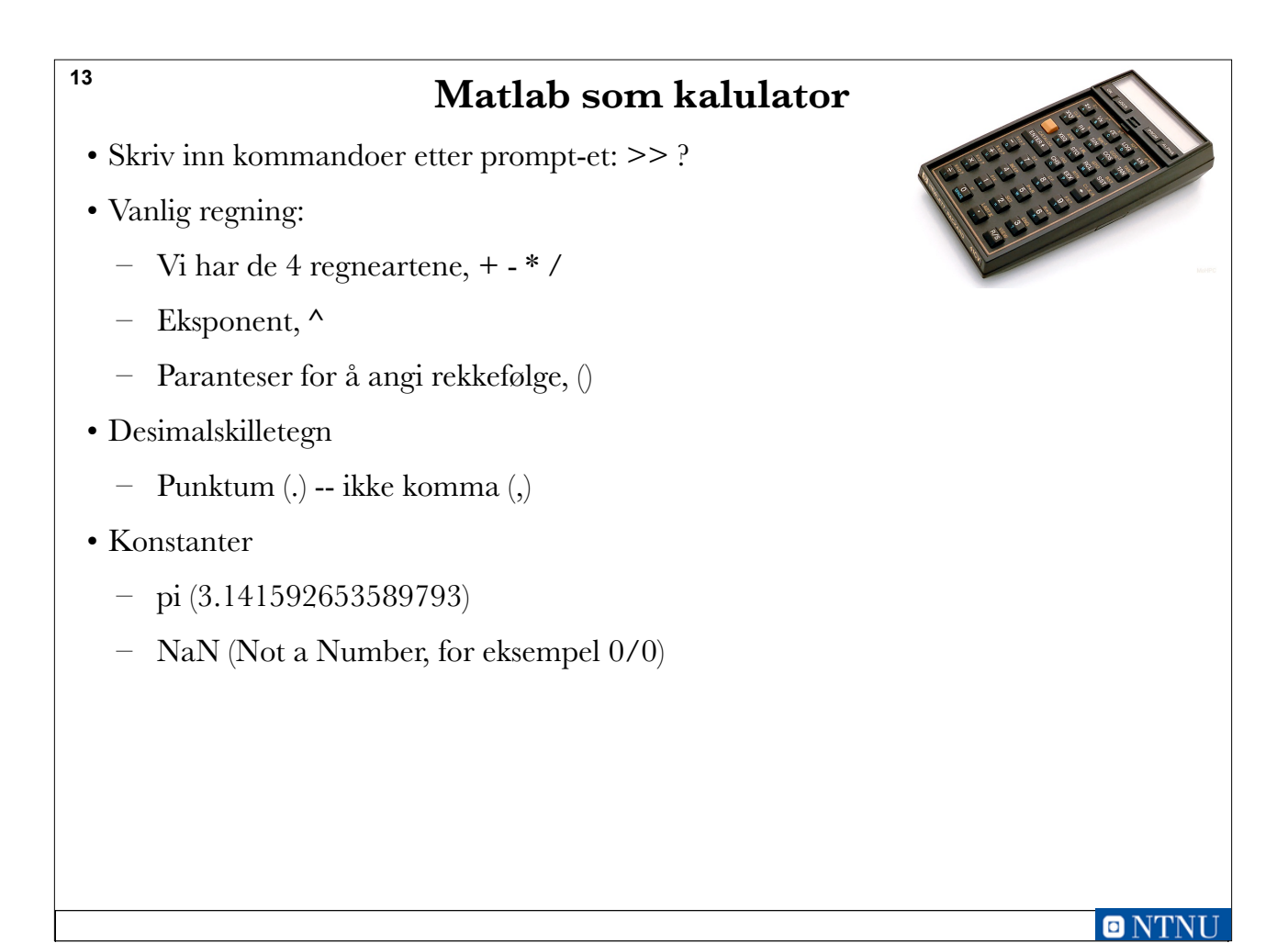

### **14**

# **Variabler og datastrukturer**

- Et (brukerdefinert) navn på data
	- Refererer til et sted i minnet der verdien lagres
	- Starter med bokstav, fortsetter med bokstaver, tall eller understrek-tegn
	- Skiller mellom små og store bokstaver
- En enkelt verdi:

$$
- A = 5
$$

- En vektor (liste):
	- $-V = [1 2 3 4 5]$
- En matrise:
	- $M = [1 2 3; 4 5 6; 7 8 9]$

 $\Rightarrow$  A = 5 5  $> v = [1 2 3 4 5]$  $\mathbf{1}$ 3 4 5  $[1 2 3; 4 5 6; 7 8 9]$ M M  $\mathbf 1$  $\mathbf{2}$  $\begin{array}{c} 3 \\ 6 \\ 9 \end{array}$  $\frac{4}{7}$  $\frac{5}{8}$ 

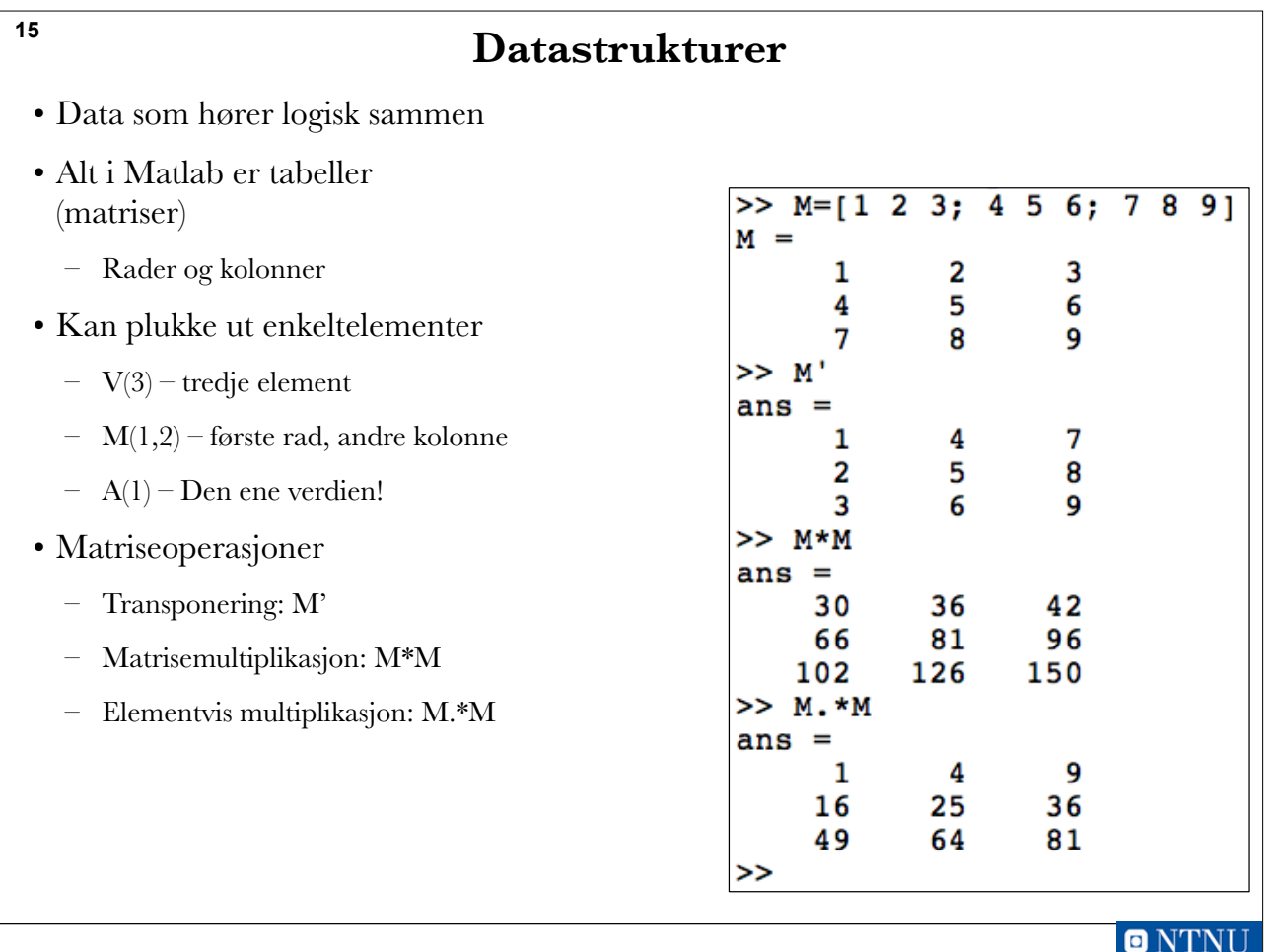

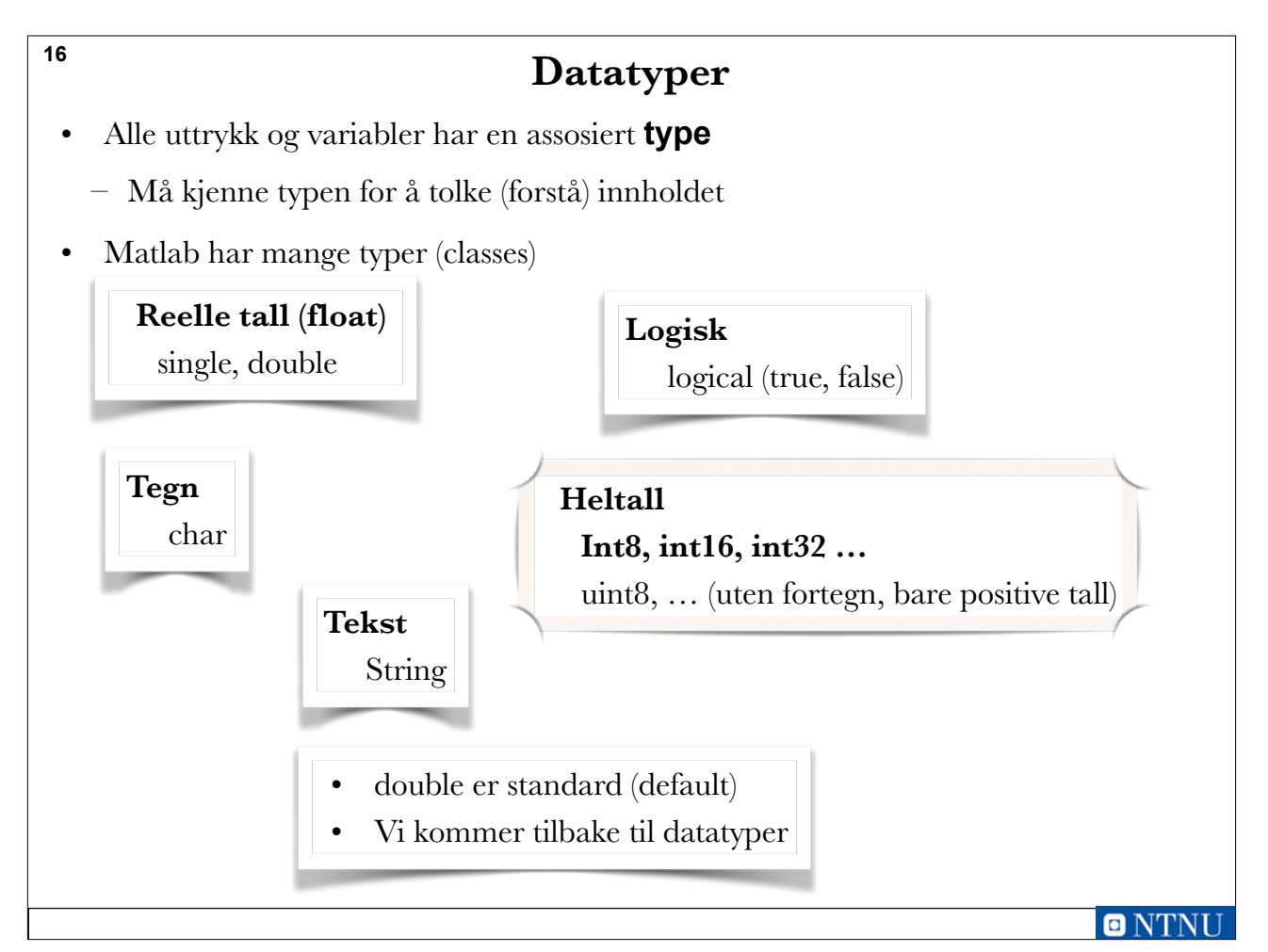

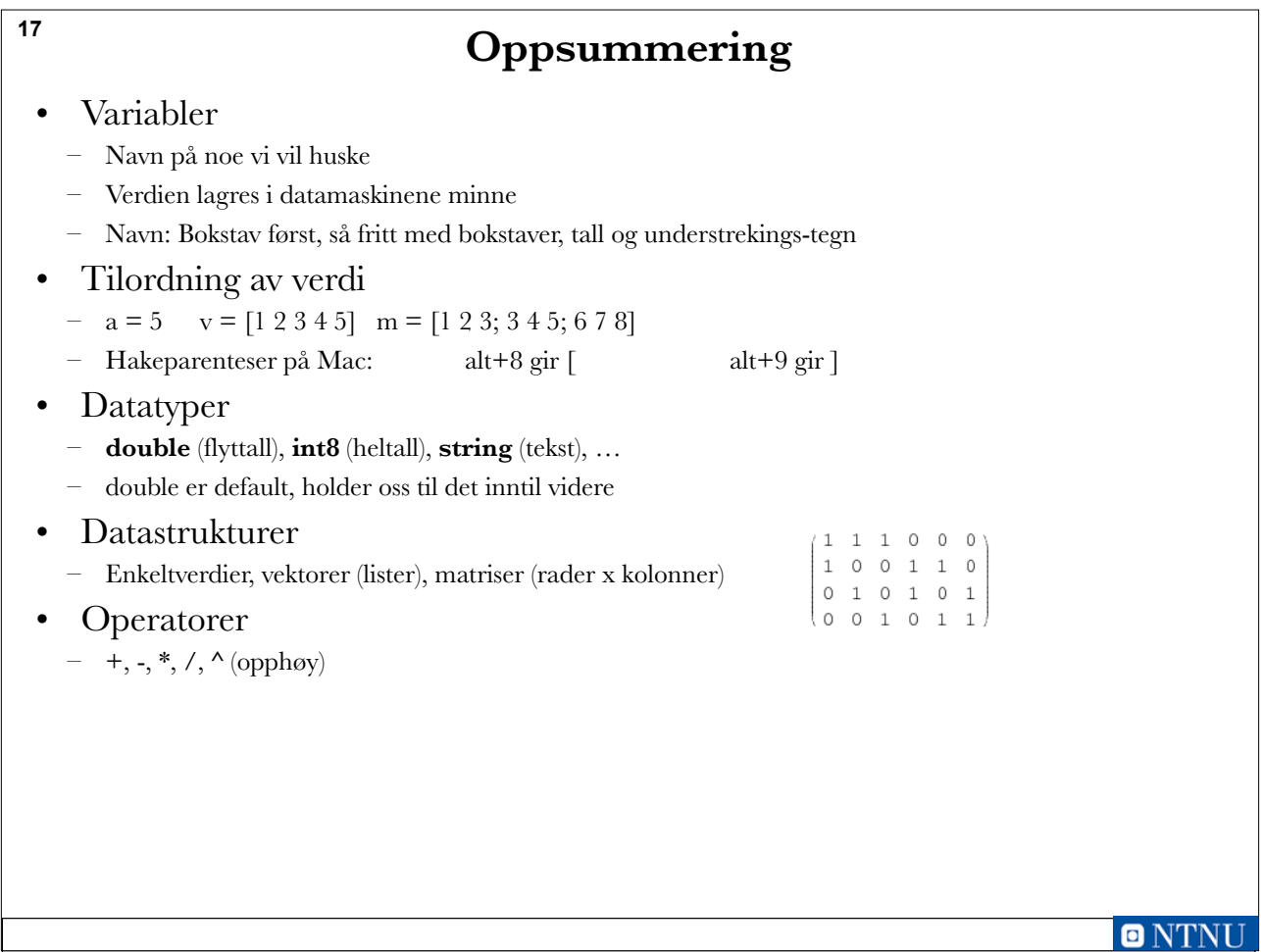

# **Nytt i denne timen**

- Mer om lister og tabeller, kap.  $2.1 2.4$ 
	- Matriser som input til funksjoner (2.2)
	- Skalar- og Matrise-operasjoner (2.3)
	- Matrisemultiplikasjon (2.4)
- Skrive programmer (Matlab-script), kap. 3.1 3.2
- Input og output, kap. 3.3 3.4

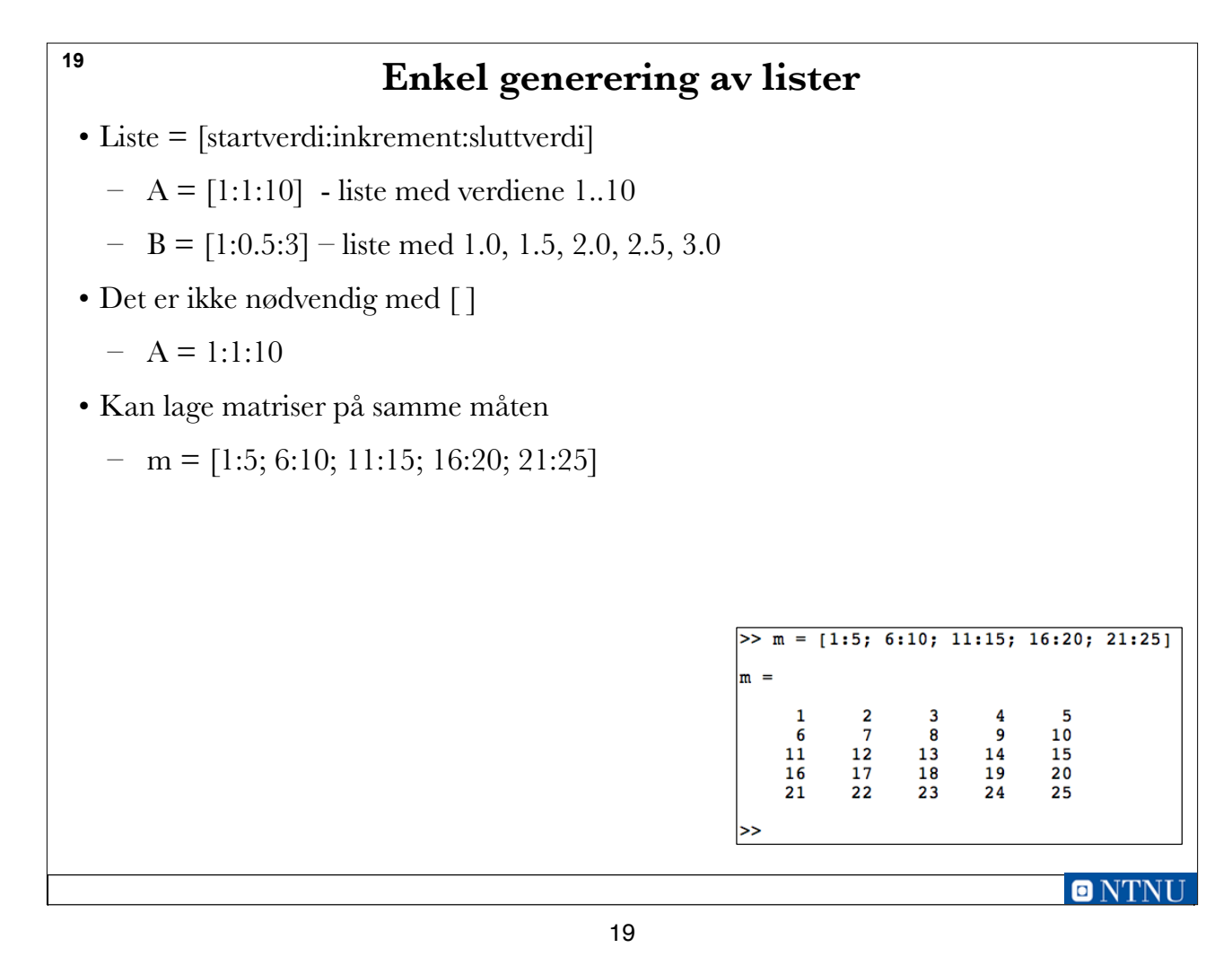

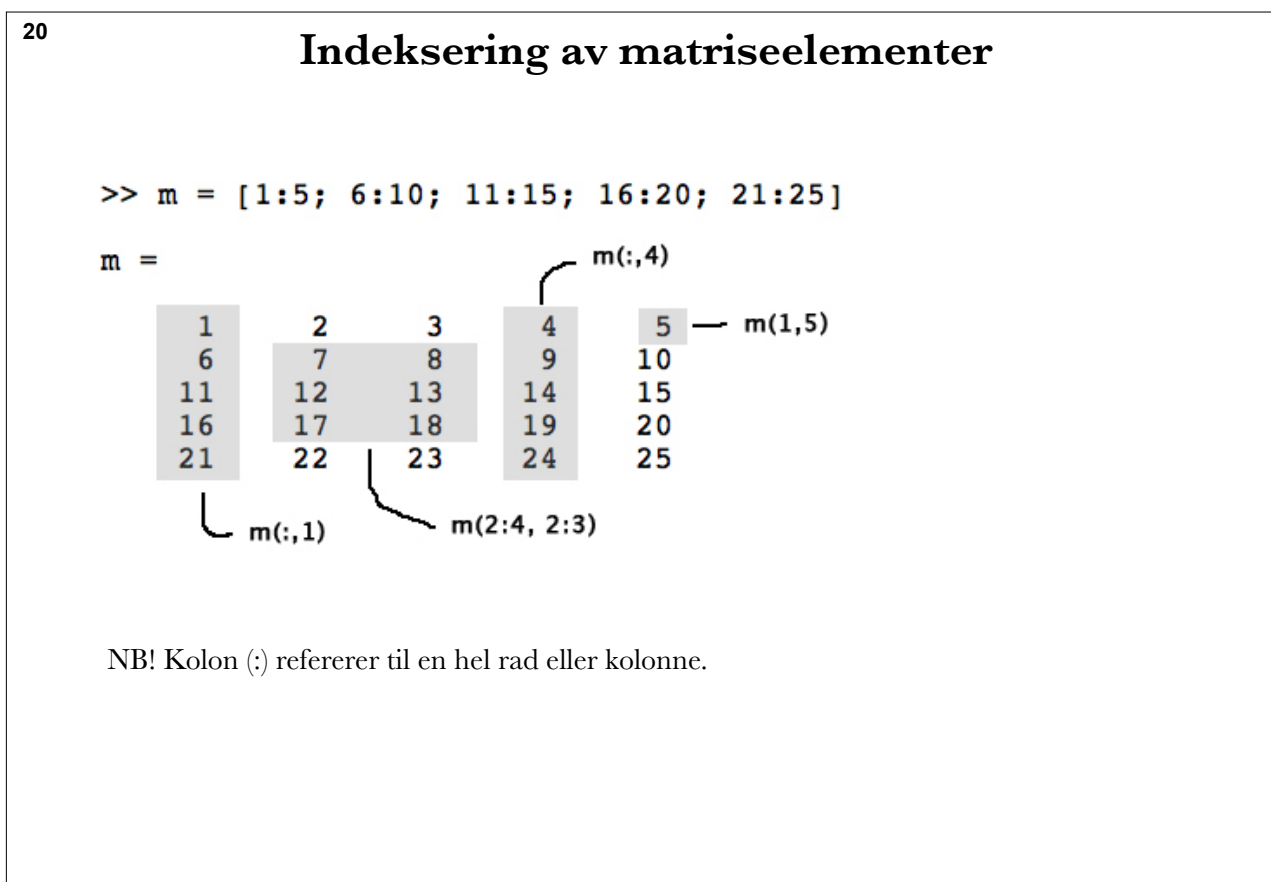

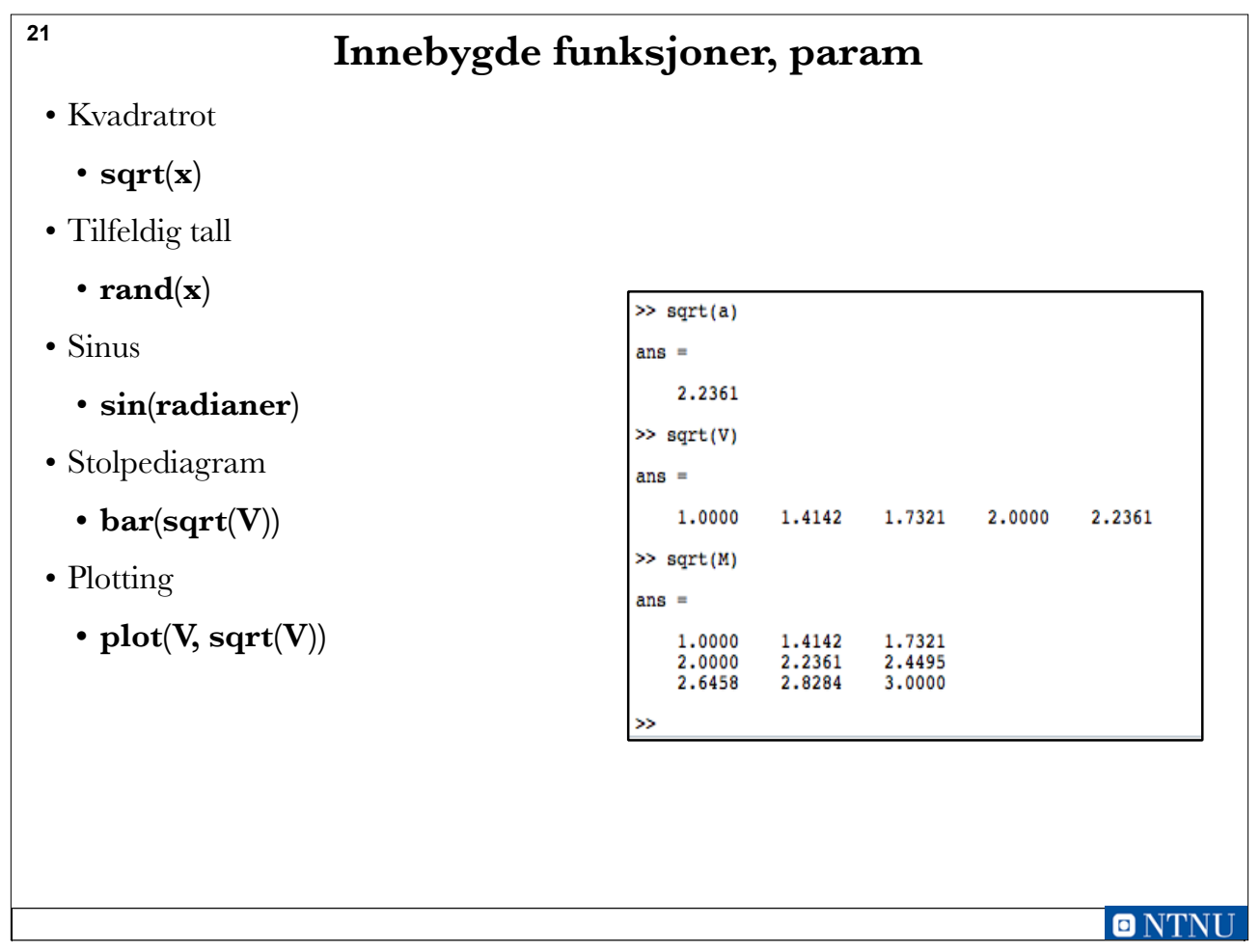

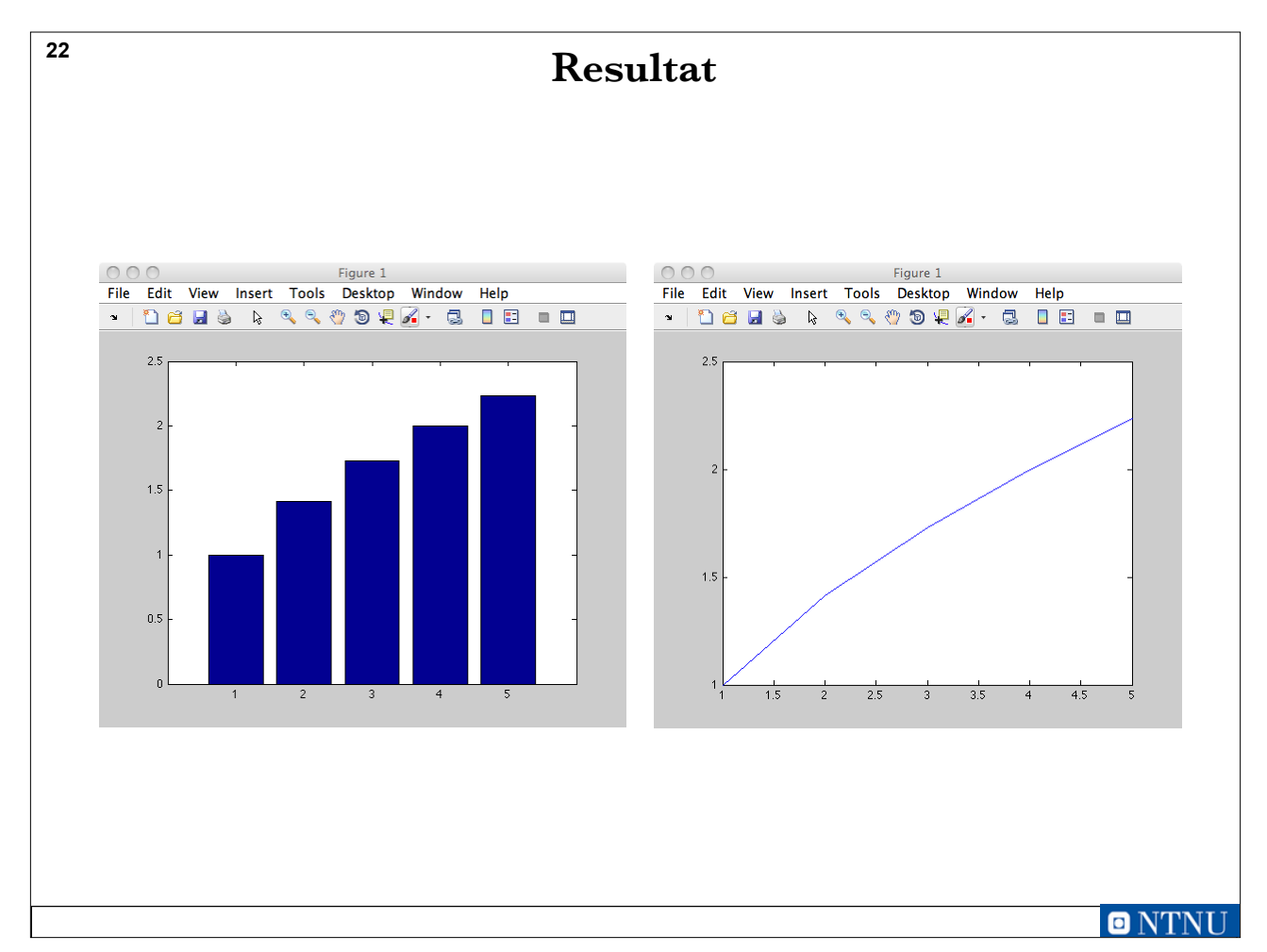

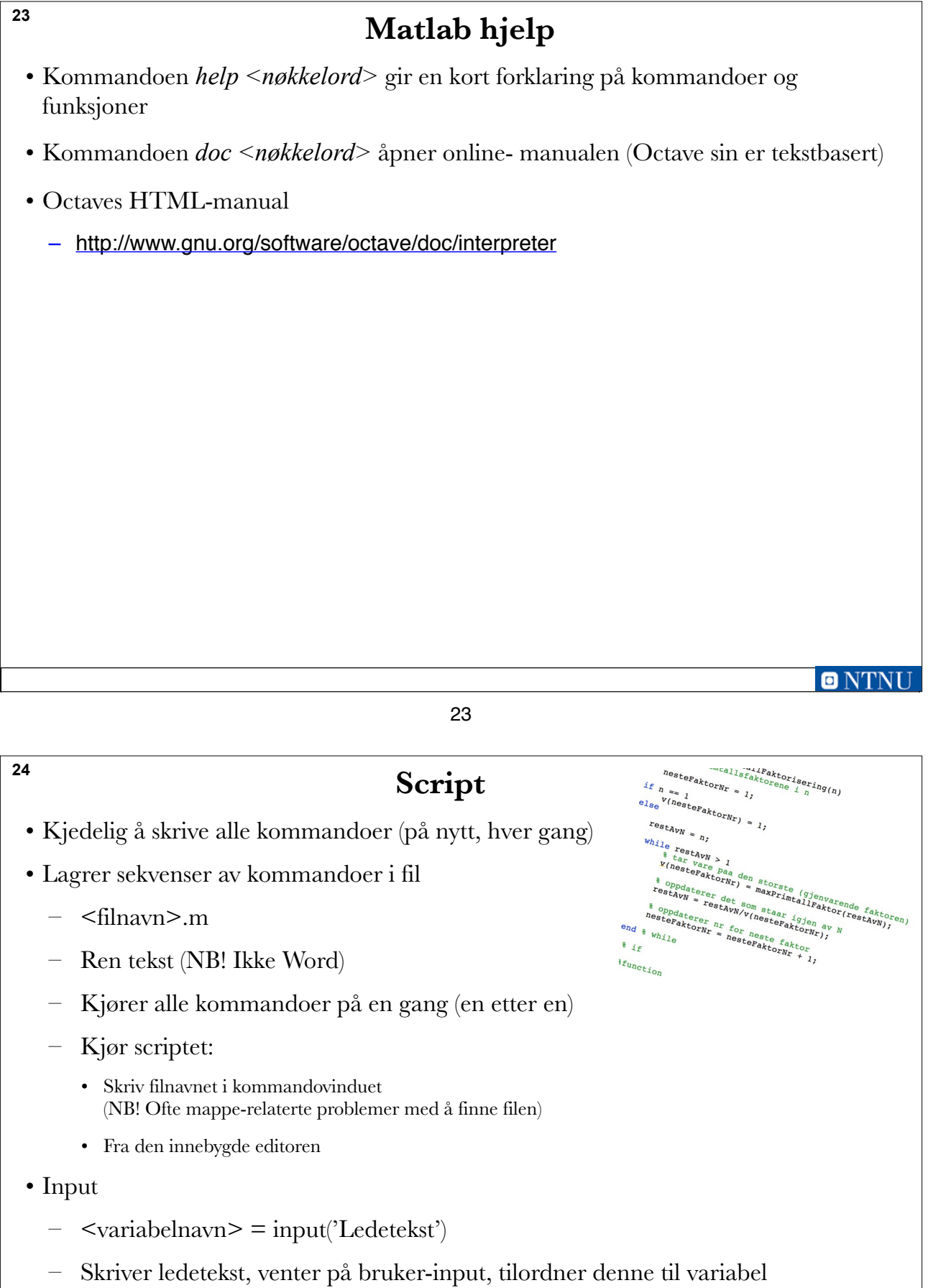

**O** NTNU

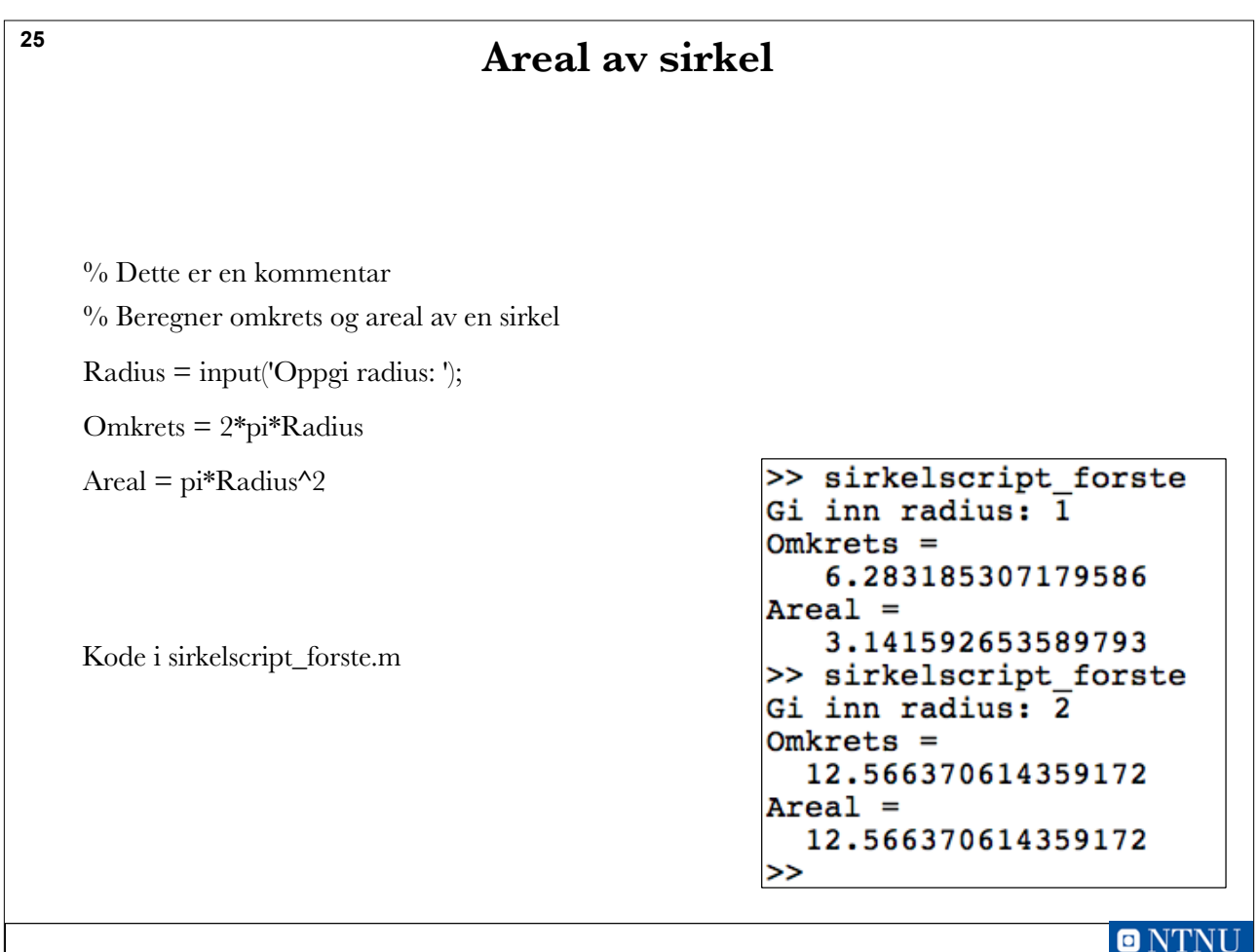

**26**

# **Output (disp og fprintf)**

- Semikolon etter uttrykk hindrer output
- **disp(<uttrykk>)** er enklest, skriver ut verdien til uttrykk uten formatering
	- **disp(4\*5)** skriver ut 20
- **fprintf** formatert utskrift
	- **fprintf('<formatstreng>'**, liste av verdier)
	- **%d** plassholder for heltall
	- **%f** plassholder for flyttall (med komma og desimaler)
	- **%c** plassholder for ett tegn ('a' etc.)
	- **%s** plassholder for tekststreng ('NTNU' ol.)
	- **\n** spesialtegn for linjeskift
	- fprintf('Kommunenr %4d: %s \n', 1601, 'Trondheim')

**Sirkelscript\_andre.m <sup>27</sup>**  $\cdot$  %8.2f betyr:  $-$  Feltbredde = 8  $-$  Antall desimaler  $= 2$ – Det kommer et flyttall % Beregner omkrets og areal av en sirkel Radius = input('Gi inn radius: '); Omkrets = 2\*Radius\*pi; % pi er en forhåndsdeklarert konstant fprintf('Omkretsen er %8.2f\n', Omkrets) Areal =  $pi*Radius^2;$ fprintf('Arealet er %8.2f\n', Areal) >> sirkelscript\_andre Gi inn radius: 10 Omkretsen er 62.83 Arealet er 314.16 >> n NT

#### 27

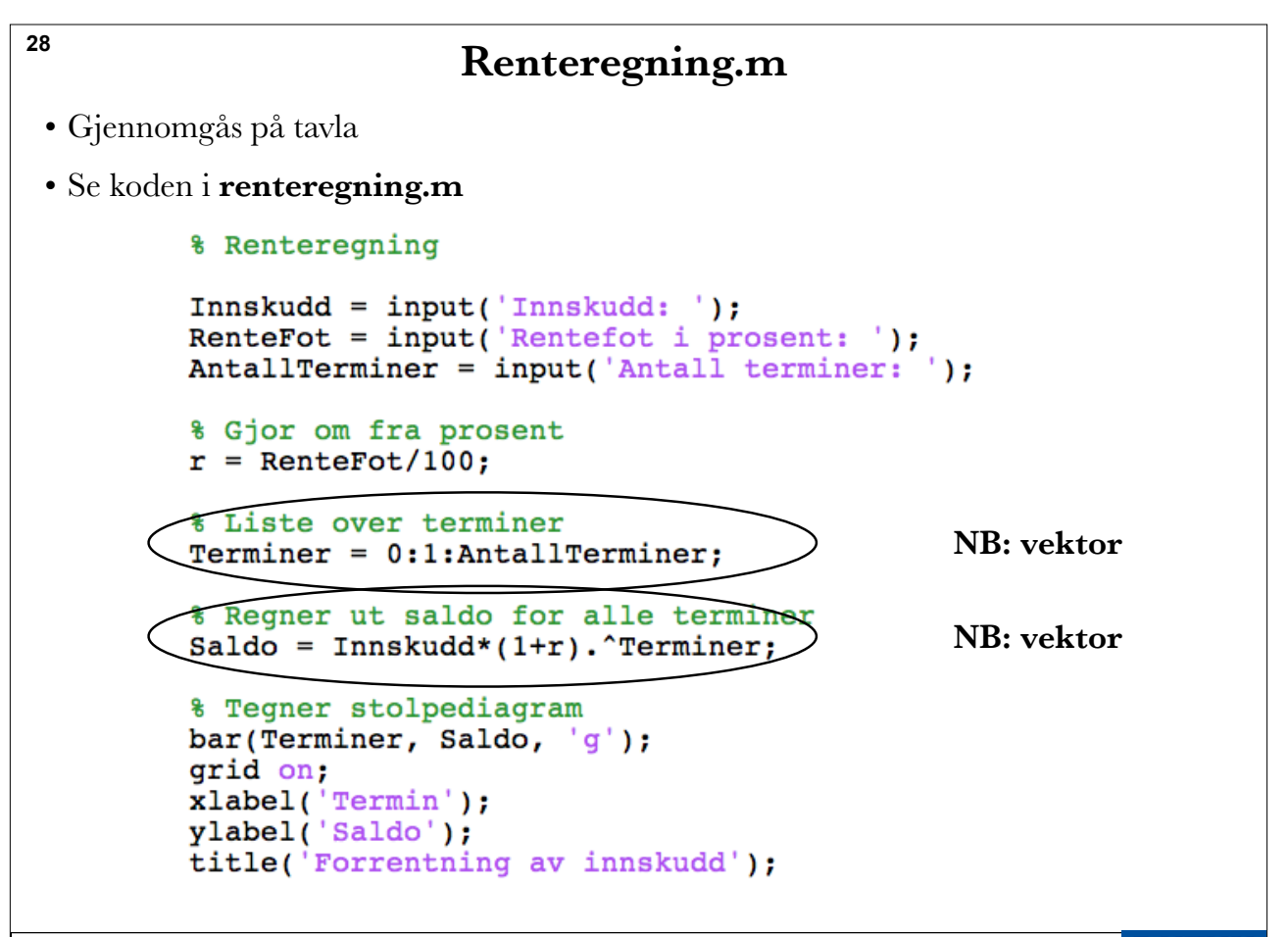

 $ONT$ 

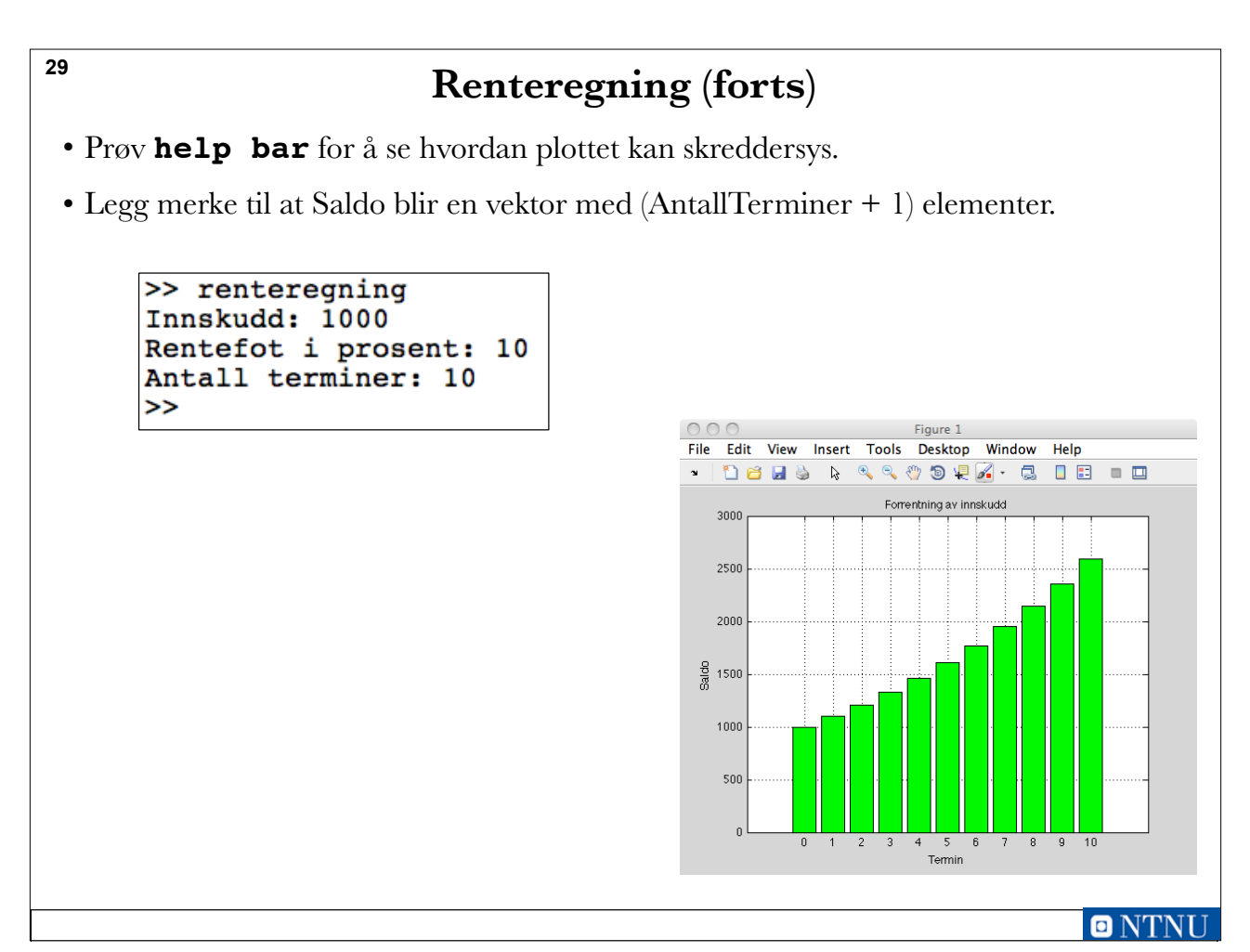

### **30**

### **Plotte sinus og cosinus**

- Plotting av sinus (rødt) og cosinus (blått)
- Området som plottes bestemmes indirekte av de x- og y-verdiene som angis
- Mer informasjon om plot i:
	- help plot
	- doc plot for Matlab
	- Octaves HTML-manual
		- http://www.gnu.org/software/octave/doc/interpreter
- Koden blir lagt ut i sincos\_plott.m

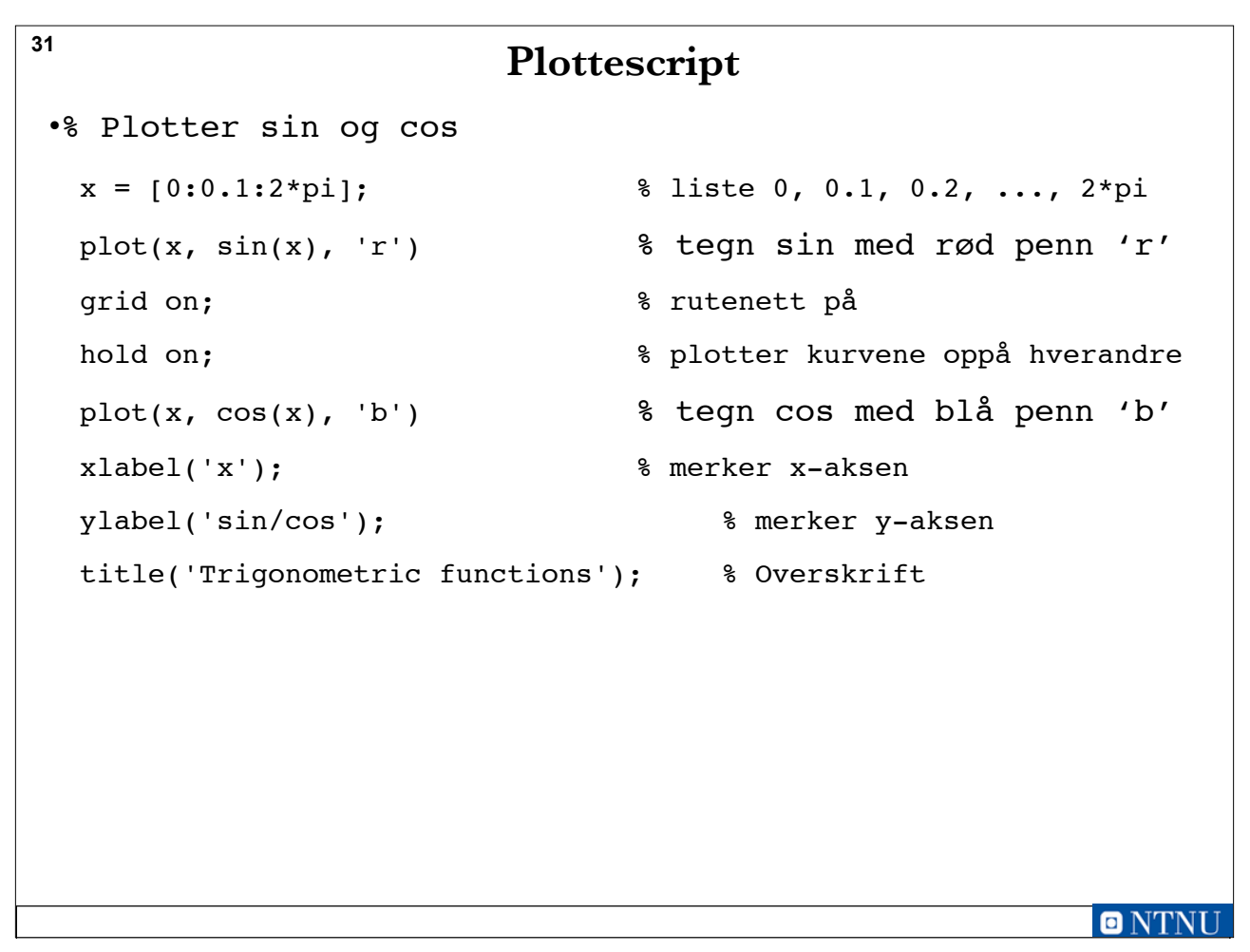

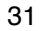

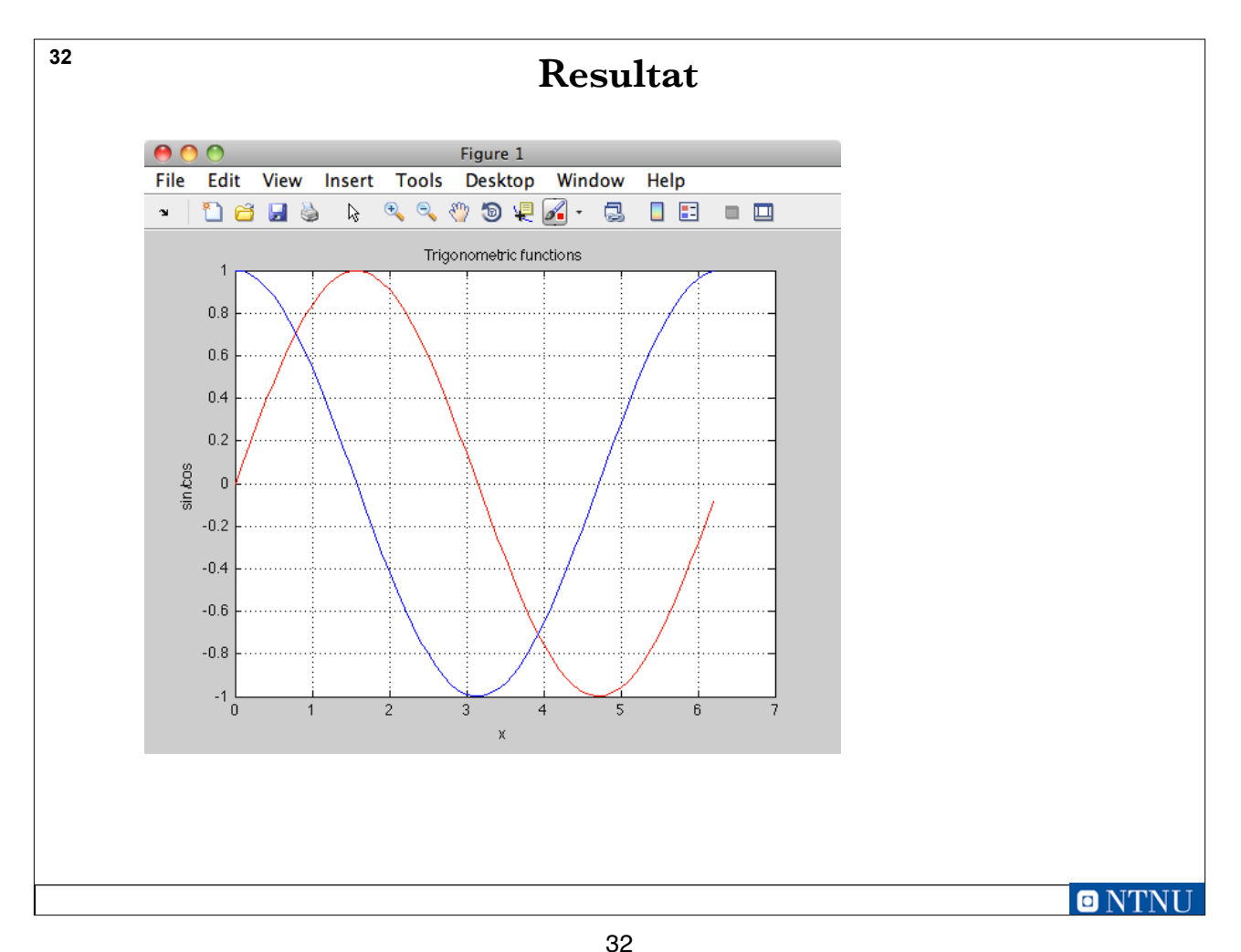

```
33
                                               BMI
• Body Mass Index (BMI)
   – Vekt i kilo / (høyde i m)<sup>2</sup>
• Spør bruker om: 
   – Høyde
   – Vekt
• Beregner BMI 
• Se kode i BMI_forste.m
                Hoyde = input('Hoyde i cm: ');<br>Vekt = input('Vekt i kg: ');
               bmi = Vekt / ((\text{Hoyde}/100)^2);% utskrift med disp
               disp(bmi)
                % utskrift med fprintf<br>fprintf('\nDu har en BMI paa %5.2f\n', bmi)
                                                                                             \blacksquare NTNI
```
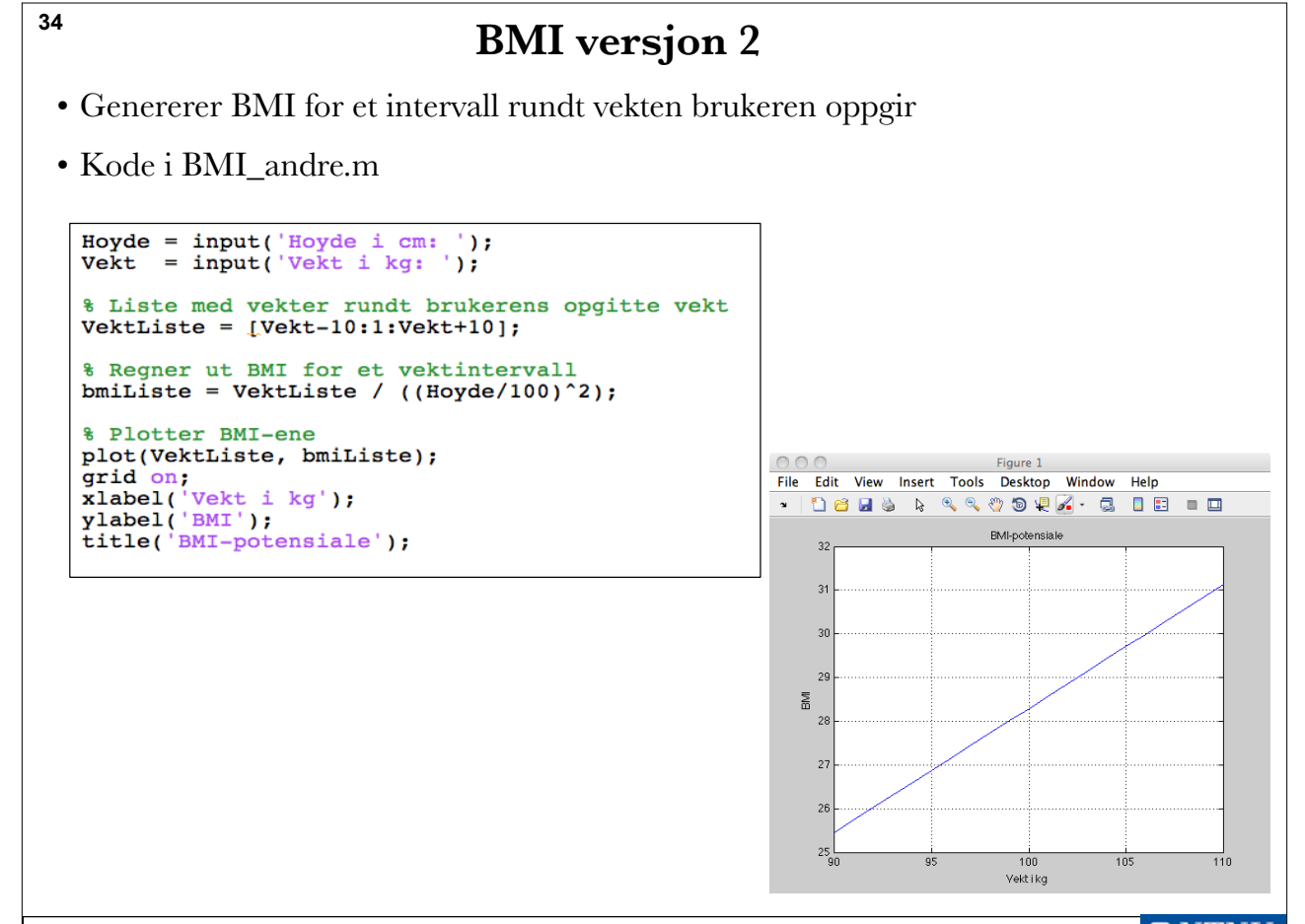

 $\blacksquare$ 

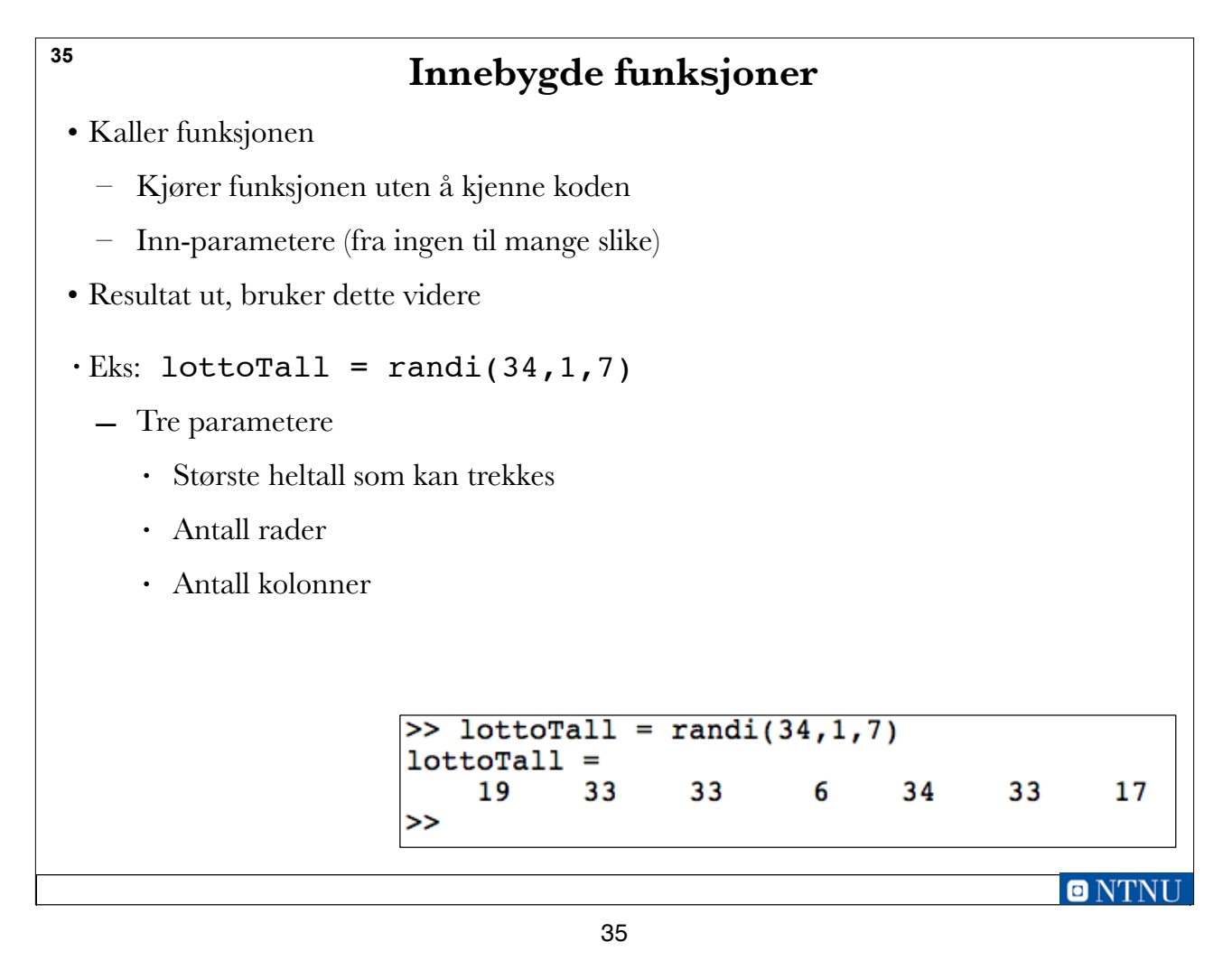

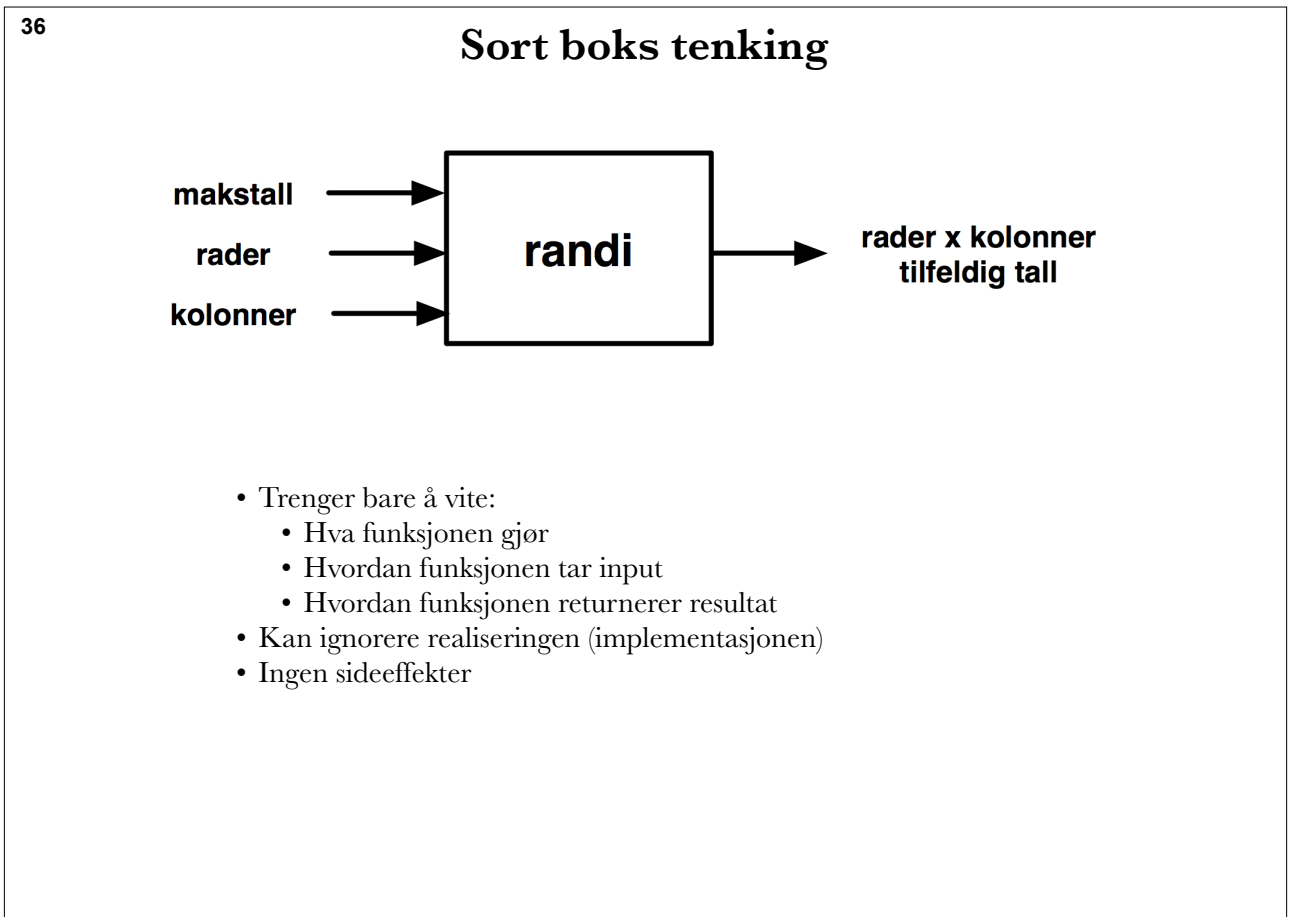

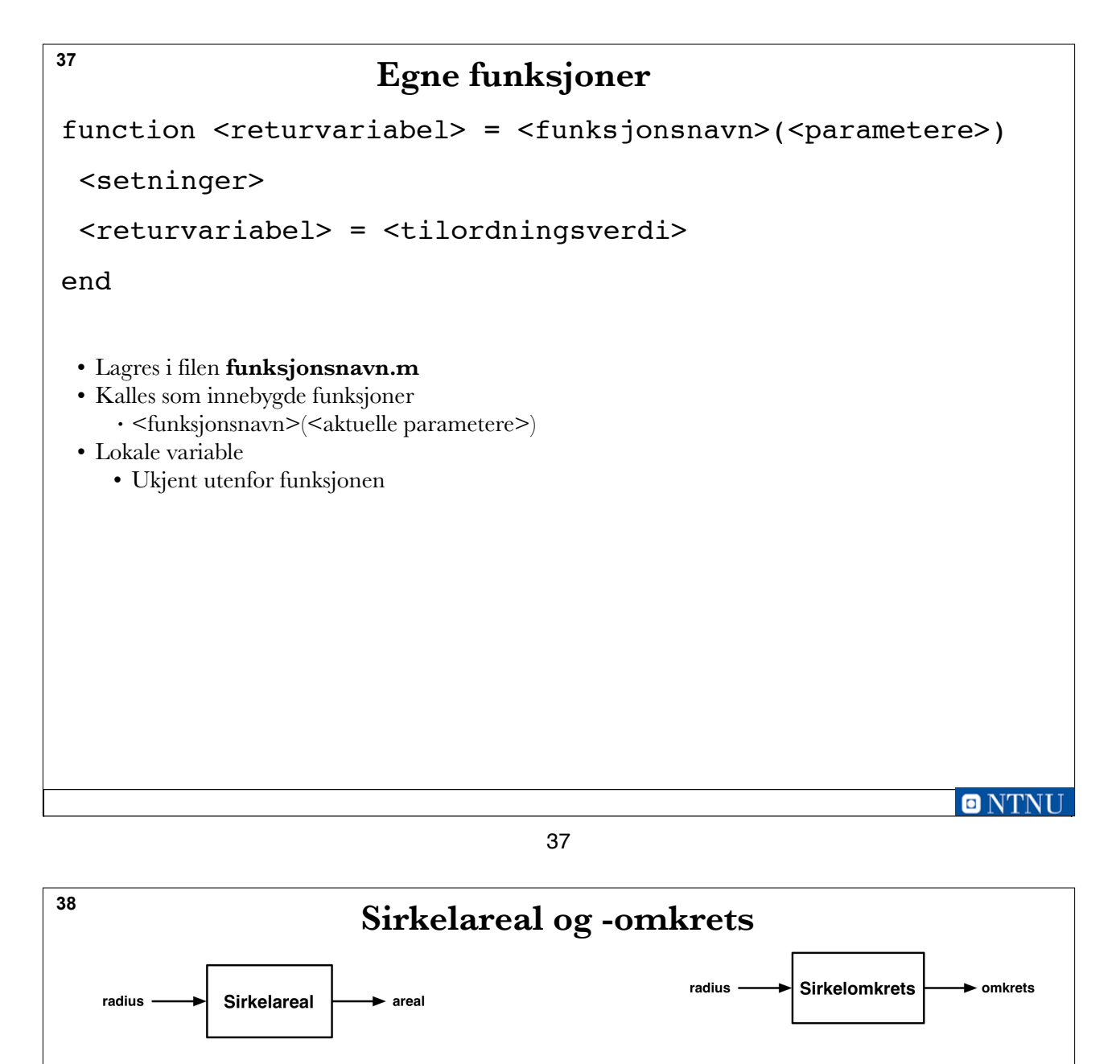

function areal = sirkelareal(radius) % regner ut arealet av en sirkel  $area1 = pi*radius*radius;$ 

end % function

function omkrets =  $sirkelomkrets(radius)$ % regner ut omkretsen av en sirkel omkrets =  $2*pi*radius;$ 

end % function

Som en innebygd funksjon

 $\gg$  radius = 10;  $\Rightarrow$  areal = sirkelareal(radius)  $area1 =$ 3.141592653589793e+02 >> omkrets = sirkelomkrets(radius)  $omkrets =$ 62.831853071795862

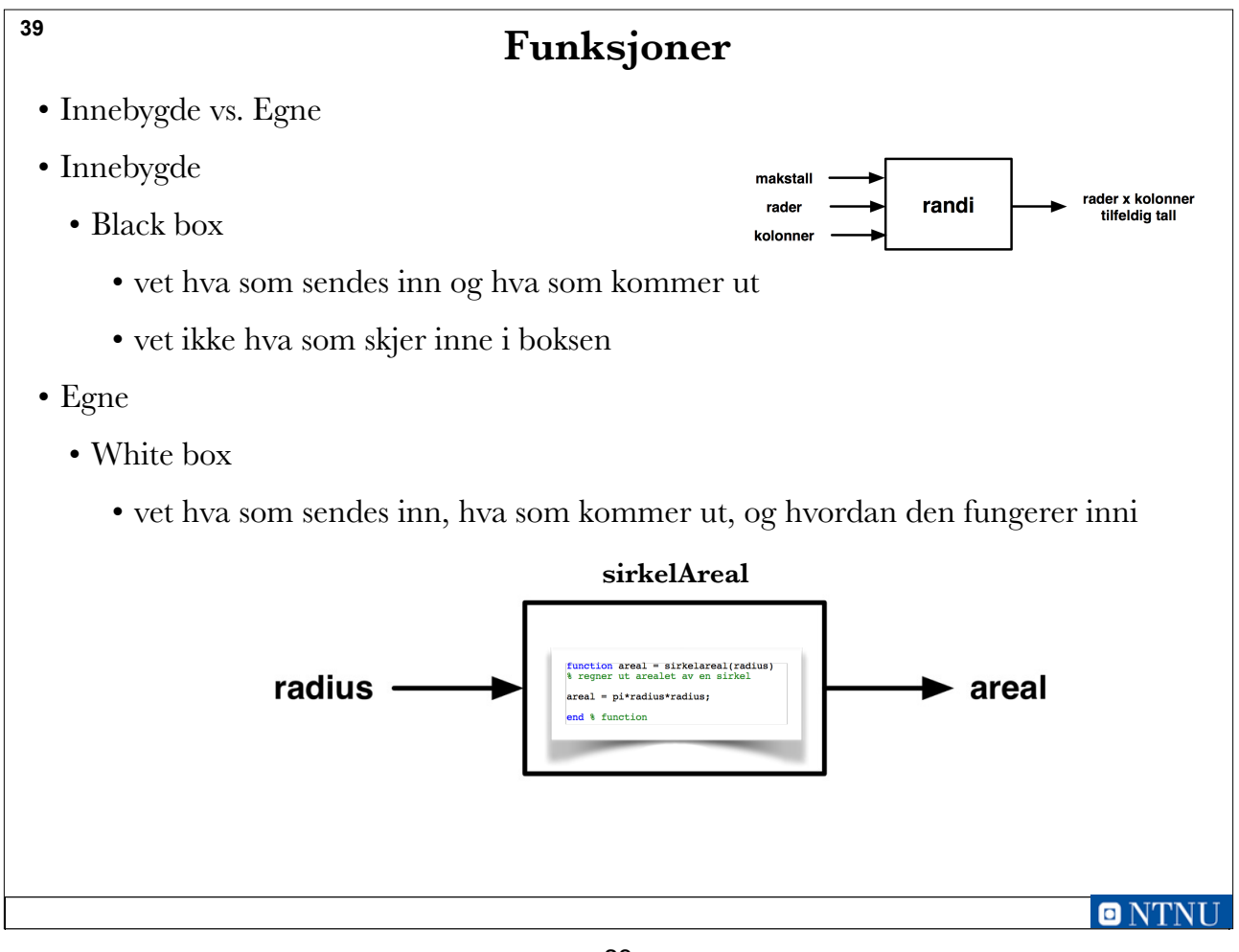

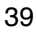

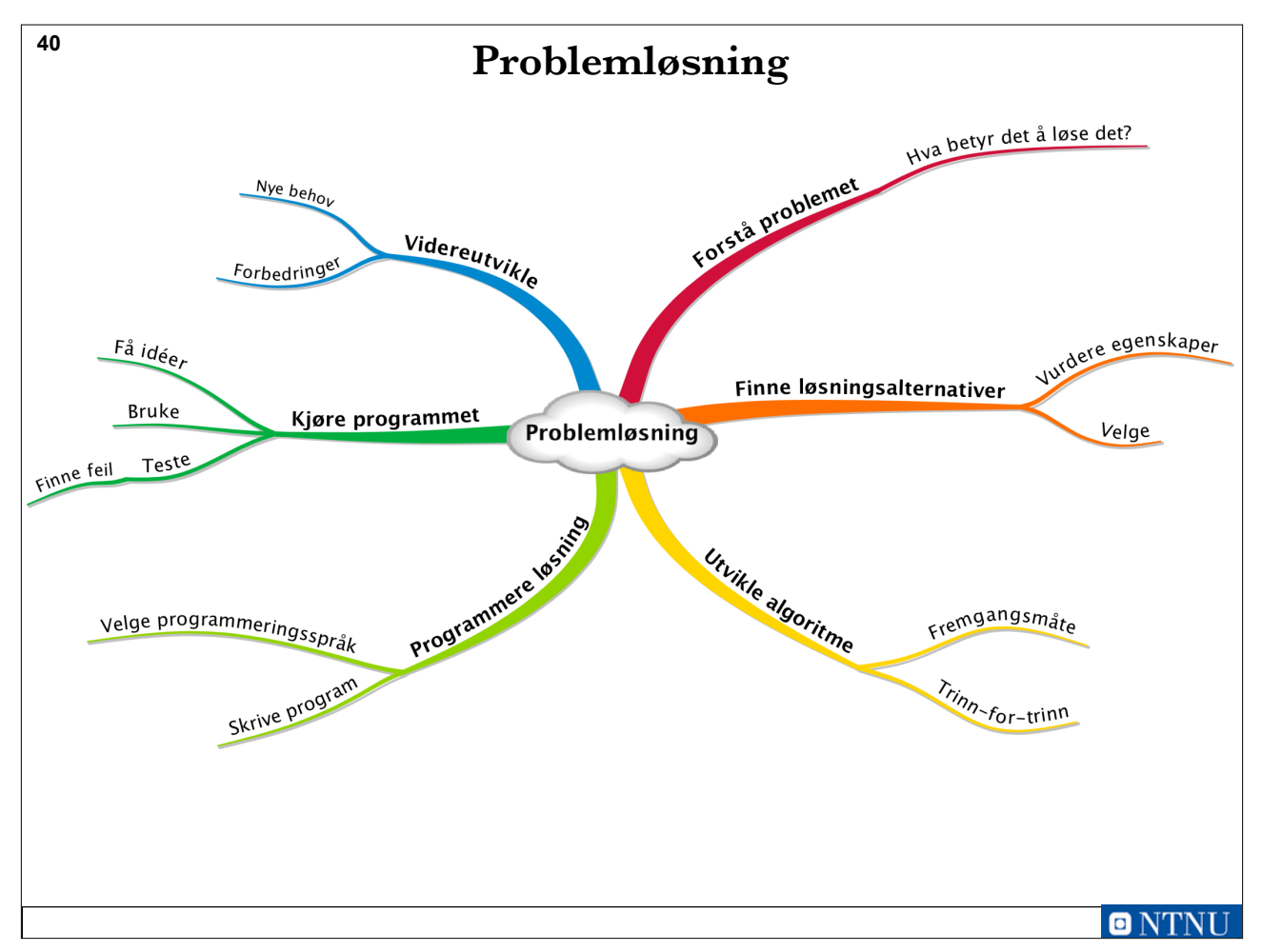

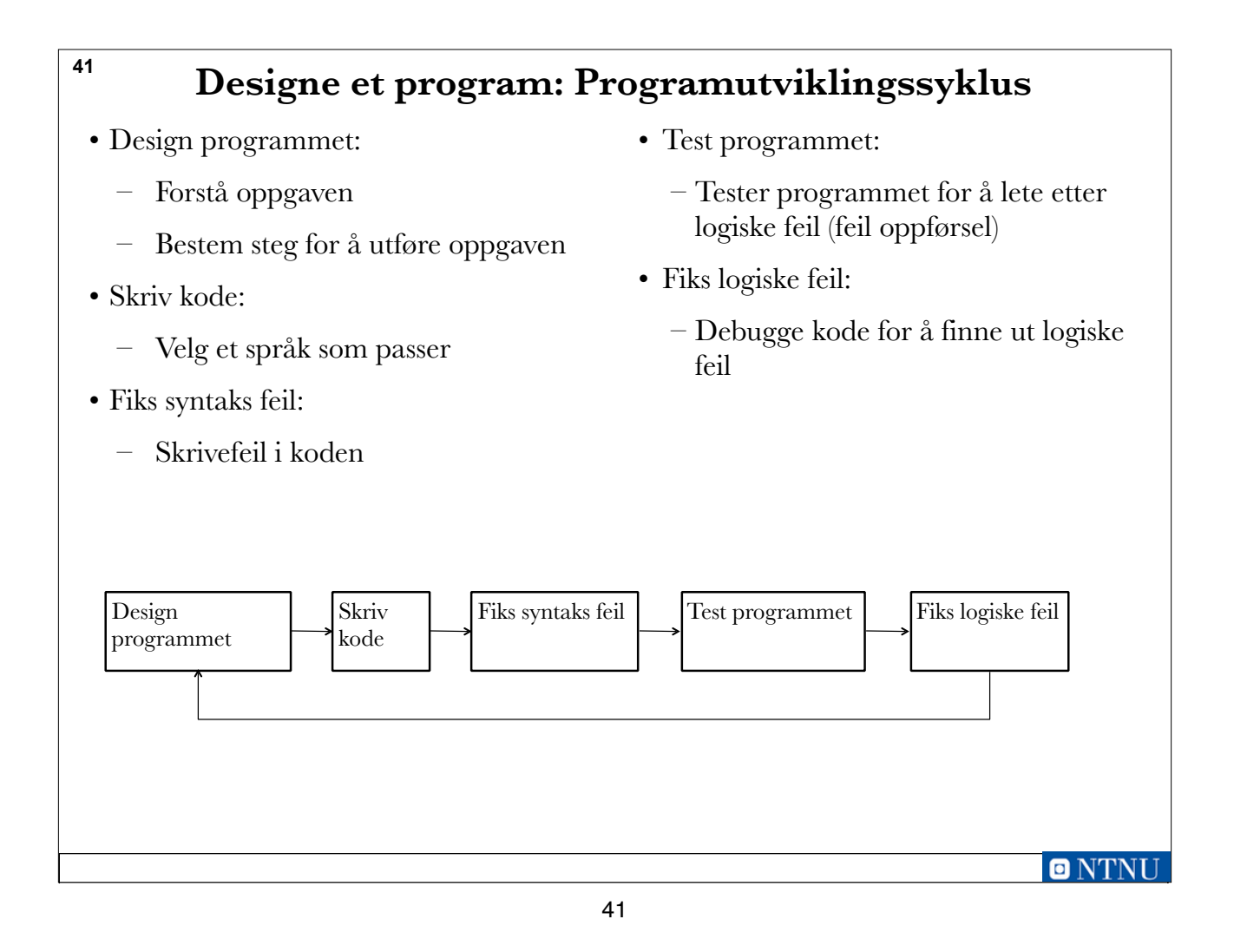

# **Hjelp til å designe et program: Hvordan beskrive stegene?**

• Pseudokode:

- Kode som kan skrives, leses og forstås av mennesker men ikke av en maskin
- Trenger ikke å tenkte på at koden inneholder skrivefeil
- Flytskjema:
	- En grafisk framstilling av stegene i et program:
		- Oval: Start og slutt i programmet
		- Parallellogram: input og output
		- Rektangler: Prosessering av data

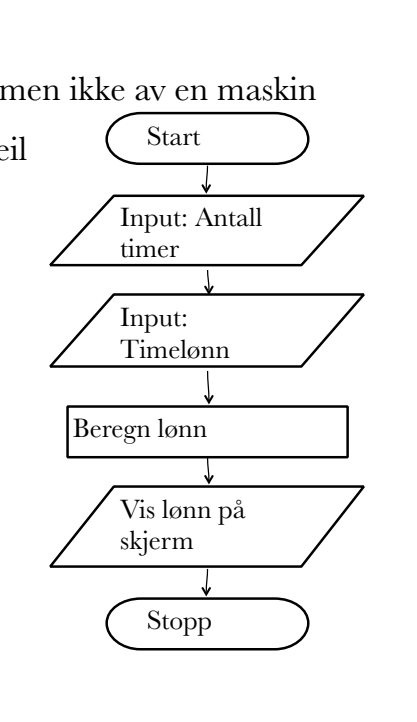